# **Eclipse Scout: Migration Guide**

## **Table of Contents**

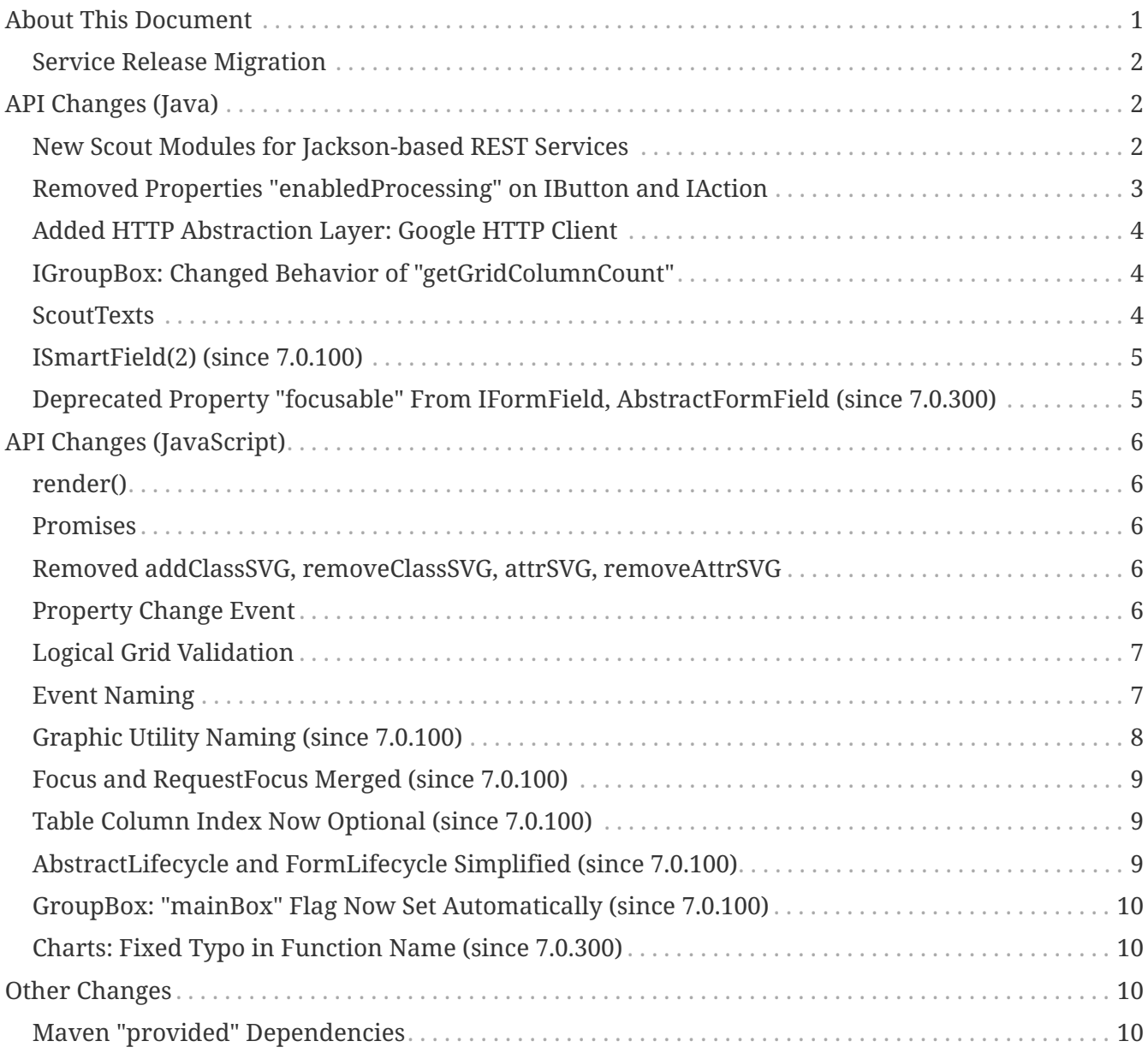

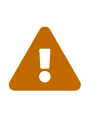

This document is referring to a past Scout release. Please click [here](https://eclipsescout.github.io/stable/migration-guide.html) for the recent version.

Looking for something else? Visit <https://eclipsescout.github.io> for all Scout related documentation.

## <span id="page-0-0"></span>**About This Document**

This document describes all relevant changes **from Eclipse Scout 6.1 to Eclipse Scout 7.0**. If existing code has to be migrated, instructions are provided here.

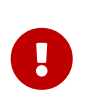

-

If you are upgrading from version 6.0, please also read the migration guide for the 6.1 (*Oxygen preview*) release: <https://eclipsescout.github.io/6.1/migration-guide.html>

#### <span id="page-1-0"></span>**Service Release Migration**

The following changes were made after the initial 7.0 release (Eclipse Oxygen release). Additionally follow these instructions when updating to a *service release*.

#### **Oxygen.3 (7.0.300) Release Expected on March 21, 2018**

**Attention:** The here described functionality has not yet been released and is part of an upcoming release.

- [Deprecated Property "focusable" From IFormField, AbstractFormField \(since 7.0.300\)](#page-4-1)
- [Charts: Fixed Typo in Function Name \(since 7.0.300\)](#page-9-1)

#### **Oxygen.2 (7.0.200) Released on December 20, 2017**

#### **Oxygen.1 (7.0.100) Released on September 27, 2017**

- [Graphic Utility Naming \(since 7.0.100\)](#page-7-0)
- [Focus and RequestFocus Merged \(since 7.0.100\)](#page-8-0)
- [ISmartField\(2\) \(since 7.0.100\)](#page-4-0)
- [Table Column Index Now Optional \(since 7.0.100\)](#page-8-1)
- [AbstractLifecycle and FormLifecycle Simplified \(since 7.0.100\)](#page-8-2)
- [GroupBox: "mainBox" Flag Now Set Automatically \(since 7.0.100\)](#page-9-0)

## <span id="page-1-1"></span>**API Changes (Java)**

#### <span id="page-1-2"></span>**New Scout Modules for Jackson-based REST Services**

The following new Scout modules have been added to support REST services with Jackson as marshaller:

- org.eclipse.scout.rt.rest
- org.eclipse.scout.rt.rest.test
- org.eclipse.scout.rt.jackson
- org.eclipse.scout.rt.jackson.test

In order to use REST services based on the JAX-RS Jersey implementation, the following section

must be added to the project web.xml:

```
<!-- JAX-RS Jersey Servlet -->
<servlet>
   <servlet-name>api</servlet-name>
   <servlet-class>org.glassfish.jersey.servlet.ServletContainer</servlet-class>
   <init-param>
      <param-name>javax.ws.rs.Application</param-name>
      <param-value>org.eclipse.scout.rt.rest.RestApplication</param-value>
   </init-param>
   <load-on-startup>1</load-on-startup>
</servlet>
```
The RestApplication class searches for all implementations of IRestResource and exposes them as REST services.

### <span id="page-2-0"></span>**Removed Properties "enabledProcessing" on IButton and IAction**

When a user performs two consecutive clicks on a button or a menu within a very short period of time, the action is executed twice. In some cases, this is an unwanted behavior. A new property "preventDoubleClick" was added to IButton and IMenu to disable it (see release notes).

In older Scout versions, two flags (m\_enabledProcessing and m\_enabledProcessingAction, respectively) were use to accomplish a similar objective. Whenever the click/action handler was started, the flag was set to false, and set back to true at the end of the execution. A second call to the method had no effect. However, this logic no longer works since the introduction of the HTML UI. The new UI strictly allows *only one* UI event to work on the client model simultaneously (subsequent click events are hold back by the *UiSession* lock). Consequently, the "enabledProcessing" flag is never false, and no clicks are prevented.

Because this construct no longer works, the corresponding properties and methods were removed, namely:

- AbstractButton: m\_enabledProcessing
- IButton/AbstractButton: isEnabledProcessing()
- IButton/AbstractButton: setEnabledProcessing()
- IButton/AbstractButton: disarm()
- ButtonEvent: TYPE\_DISARM
- AbstractAction: m\_enabledProcessingAction
- IAction/AbstractAction: isEnabledProcessingAction

*Migration*: Delete any code that references any of the removed methods. There is not replacement, as the whole concept became disfunctional with the HTML UI. To prevent accidental double clicks, use the new getConfiguredPreventDefault() property. If for very rare and special cases such a flag is

required, it has to be implemented manually by overriding AbstractButton.doClick() and AbstractAction.doAction().

#### <span id="page-3-0"></span>**Added HTTP Abstraction Layer: Google HTTP Client**

If your application previously used a custom (not provided by Scout) implementation of the org.eclipse.scout.rt.shared.servicetunnel.http.HttpServiceTunnel class a migration might be necessary. For the service tunnel and a few other HTTP usages a new HTTP abstraction layer (Google HTTP Client 1.22) was introduced to support different low-level HTTP libraries (previously just the java.net.HttpURLConnection was used). The new default low-level HTTP library is the Apache HTTP Client 4.5.3, more details are available in the release notes. As the java.net connections are not used anymore by default the MultiSessionCookieStore (for java.net connections) is not installed by default (could be installed manually).

For the HttpServiceTunnel class the method URLConnection createURLConnection(ServiceTunnelRequest call, byte[] callData) has been replaced by HttpResponse executeRequest(ServiceTunnelRequest call, byte[] callData).

Also several methods (addCustomHeaders, addSignatureHeader, addCorrelationId, createAuthToken and interceptHttpResponse) signatures have changed their URLConnection parameter to either a HttpRequest or HttpResponse parameter.

The same migration applies for subclasses of the org.eclipse.scout.rt.server.commons.servlet.HttpProxy class.

#### <span id="page-3-1"></span>**IGroupBox: Changed Behavior of "getGridColumnCount"**

The function getGridColumnCount() returned the calculated column count of the grid. This has been changed so that it returns the configured one which is not necessarily the same.

Example: the default of the property gridColumnCount is *-1* which will typically result in 2 columns.

So in case you used this method, you should consider calling getFieldGrid().getGridColumnCount() instead.

#### <span id="page-3-2"></span>**ScoutTexts**

Removed support for session scope specific ScoutTexts instances because support of scoped services was removed in Scout without OSGi (version >= 5.0).

Changes:

- ScoutTexts is now an application-scoped bean
- ScoutTexts.CURRENT thread local removed without replacement (use BEANS.get(ScoutTexts.class) instead)

Deprecations (methods will be removed in P-release):

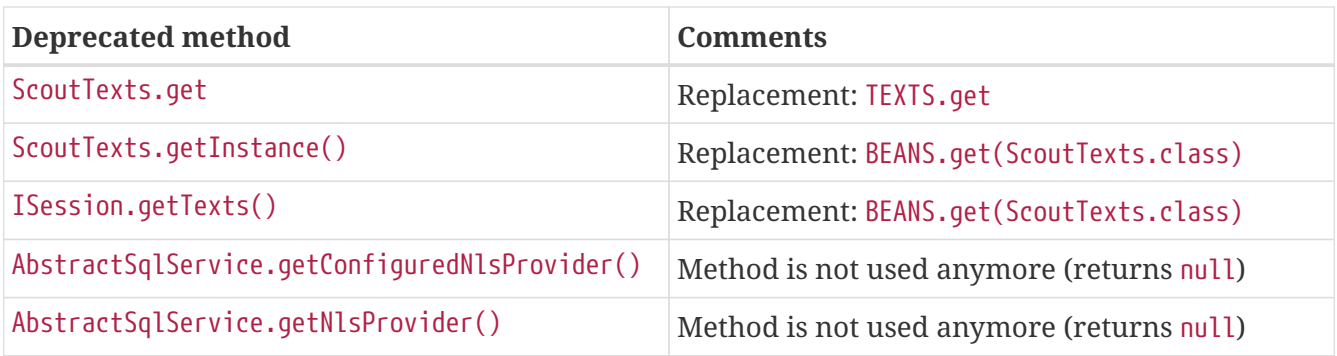

#### <span id="page-4-0"></span>**ISmartField(2) (since 7.0.100)**

The following methods have been removed from ISmartField(2):

- String getBrowseNewText()
- setBrowseNewText(String s)
- void doBrowseNew(String newText)

The following methods have been removed from AbstractSmartField(2):

- protected ILookupRow<VALUE> execBrowseNew(String searchText)
- protected String getConfiguredBrowseNewText()

Note: with 7.0 these methods still exist on the old smart field ISmartField but are marked as deprecated.

### <span id="page-4-1"></span>**Deprecated Property "focusable" From IFormField, AbstractFormField (since 7.0.300)**

Since the new Html UI was introduced with Scout 5.2 the property focusable had no effect on the UI anymore. Instead the UI uses sensible defaults for each field type. For instance: a *LabelField* is never focusable, a normal *StringField* is always focusable, as long as it is enabled. Since the property was rarely used, we deprecated the related code and plan to remove it with the following release.

The following methods/properties will be removed with Scout 7.1:

- Method boolean IFormField#isFocusable()
- Method void IFormField#setFocusable(boolean f)
- Field boolean IFormField#PROP\_FOCUSABLE
- Method boolean AbstractFormField#getConfiguredFocusable()
- Class AbstractNonFocusableButton
- Class AbstractNonFocusableRadioButton

You should no longer use these methods. Since there will be no replacement in later Scout releases, you should delete code that uses these methods/properties.

## <span id="page-5-0"></span>**API Changes (JavaScript)**

#### <span id="page-5-1"></span>**render()**

The parameter \$parent has been removed from the \_render method because this.\$parent is available for every widget. There is no need to have a parameter \$parent which points to the same variable. Use this.\$parent instead.

Also \$parent is now optional when calling widget.render(). The \$parent may be resolved using this.parent. No need to always write widget.render(this.\$container) anymore, instead just write widget.render() if the \$container of the parent should be used as \$parent.

#### <span id="page-5-2"></span>**Promises**

With jQuery 3 the promise API is now Promises/A+ compliant. This means you may need to adjust your code if you use promises.

We noticed the following effects:

- If a rejection is catched using a fail handler, the fail handler has to return a rejected promise as well, otherwise the next success handler would be called instead of the next fail handler.
- Every callback is now executed asynchronously. This is especially relevant for the tests.
- Catch has been added  $\rightarrow$  replace fail(null, func) for better readability.

See also <https://jquery.com/upgrade-guide/3.0/> for details.

#### <span id="page-5-3"></span>**Removed addClassSVG, removeClassSVG, attrSVG, removeAttrSVG**

These functions are now supported by jQuery directly. Just use addClass, removeClass, attr and removeAttr.

*Migration:* Replace all function calls in your code by the corresponding alternative (see above).

#### <span id="page-5-4"></span>**Property Change Event**

The property change event has been simplified.

The event had 3 properties:

- newProperties
- oldProperties
- changedProperties

This was added to be able to react to multiple property change events at once. Since 6.1, bulk

property changes don't exist anymore, so there is no need for these properties anymore.

Now, with 7.0, the property change event has the following properties:

- propertyName
- oldValue
- newValue

This makes handling the event easier. Check your propertyChange event handlers and adjust them accordingly.

### <span id="page-6-0"></span>**Logical Grid Validation**

Automatic Grid Data Validation has been introduced. This means there is no need to manually create a Logical Grid (e.g. VerticalSmartGroupBoxBodyGrid or HorizontalGroupBoxBodyGrid and validate it anymore, this will be done by the LogicalGridLayout itself. Also, check your JSON files, remove any explicit x, y grid definitions because they will be calculated by the LogicalGrid. Make sure to always use the property gridDataHints instead of gridData.

#### <span id="page-6-1"></span>**Event Naming**

The naming of the events has been harmonized to conform with the event naming guide. This is only relevant, if you attached listeners using JavaScript or if you do some kind of load testing using the events in the requests.

The following changes have been made:

- Rename doAction to action
- Rename linkPageWithRow to pageRowLink
- Rename initPage to pageInit
- Rename exportToClipboard to clipboardExport
- Rename parseerror to parseError
- Rename selectionChanged to selectionChange
- Rename callAction to action
- Remove insertText
- Rename displayTextChanged to acceptInput
- Rename popupopen to popupOpen
- Rename locationChanged to locationChange
- Rename sessionready to sessionReady
- Rename desktopcreated to desktopReady
- Rename positionChanged to positionChange
- Rename scrollstart to scrollStart
- Rename scrollend to scrollEnd
- Rename clicked to click
- Rename modelChanged to modelChange
- Rename selectionChanged to selectionChange
- Rename viewRangeChanged to viewRangeChange
- Rename formActivated to formActivate
- Rename historyEntryActivated to historyEntryActivate
- Rename viewAdded to viewAdd
- Rename viewRemoved to viewRemove
- Rename viewActivated to viewActivate
- Rename viewDeactivated to viewDeactivate
- Rename tabClicked to click
- Rename tabSelected to tabSelect
- Rename nodeClicked to nodeClick
- Rename rowClicked to rowClick
- Rename rowsSorted to sort
- Remove sortRows
- Rename rowsGrouped to group
- Remove groupRows
- Rename exportToClipboard to clipboardExport
- Rename rowsFiltered to filter
- Rename addFilter to filterAdded
- Rename removeFilter to filterRemoved
- Rename filterResetted to filterReset
- Remove groupingChanged

#### <span id="page-7-0"></span>**Graphic Utility Naming (since 7.0.100)**

The naming of the functions of scout.graphics and scout.HtmlComponent has been harmonized. Also, they now consistently use an options parameter.

The following changes have been made:

scout.graphics:

- Rename getMargins to margins
- Rename getInsets to insets
- Rename getSize to size

• Remove getBounds

scout.HtmlComponent:

- Rename getMargins to margins
- Rename getInsets to insets
- Rename getSize to size
- Rename getPreferredSize to prefSize
- Rename getAvailableSize to availableSize
- Remove getBounds

The old methods still exists but are marked as deprecated. Note that getBounds does not include margins anymore, and bounds and offsetBounds now take an options object instead of 2 boolean parameters.

#### <span id="page-8-0"></span>**Focus and RequestFocus Merged (since 7.0.100)**

scout.Widget had a function called requestFocus. Some concrete widgets provided a function named focus. Because there is no need to have two methods doing the same, these functions have been merged. scout.Widget now provides a function focus. RequestFocus has been deprecated.

#### <span id="page-8-1"></span>**Table Column Index Now Optional (since 7.0.100)**

When creating a table using JavaScript and scout.create('Table'), specifying the index for each column has been necessary. This has changed, the column indices are now set automatically based on the order of the columns. Just remove the index settings from your JSON files.

### <span id="page-8-2"></span>**AbstractLifecycle and FormLifecycle Simplified (since 7.0.100)**

The life cycle has been reworked and simplified:

- Renamed AbstractLifecycle to Lifecycle.
- Installed form life cycle by default and added delegating functions to the form to make it easier to use.
- Implemented reset.
- Added default callbacks on form which may be implemented by subclasses: \_load, \_save, importData, exportData
- Removed doFinally, because it is not needed yet.
- Renamed disposeWidget to close.
- Removed the do prefix from all the life cycle functions.
- Added system menus (OkMenu, CancelMenu etc.).

*Migration:* Check your forms, remove the life cycle, use the new callback functions and system menus if needed, adjust your custom life cycles.

### <span id="page-9-0"></span>**GroupBox: "mainBox" Flag Now Set Automatically (since 7.0.100)**

Every form needs a root group box. That box has the flag mainBox set to true. Until now, this has to be set explicitly. From now on, you can omit it. To migrate just remove the explicit mainBox flags.

#### <span id="page-9-1"></span>**Charts: Fixed Typo in Function Name (since 7.0.300)**

Incorrect function name handelToBigLabels in *AbstractGridChartRenderer.js* was renamed to handleTooBigLabels. You must apply this renaming to your code if this function is called or overridden.

## <span id="page-9-2"></span>**Other Changes**

#### <span id="page-9-3"></span>**Maven "provided" Dependencies**

In Maven dependencies with the scope provided are not transitive. This makes sense if a dependency is set to provided depending on the environment. Any artifacts that are not intended to be used in a certain environment should not have the scope provided and are therefore now transitive. We removed any current dependency javax.servlet:javax.servlet-api except for the one in the artifact org.eclipse.scout.rt.server.commons.

To migrate your project, remove any dependency to javax.servlet:javax.servlet-api, javax.xml.ws:jaxws-api or javax.ws.rs:javax.ws.rs-api. Then add to all artifacts with packaging type war the dependency to javax.servlet:javax.servlet-api with scope provided. Depending on the container, you may want also to add the depdendency javax.xml.ws:jaxws-api with scope provided to the war artifact.

```
<project>
    <artifactId>myproject.server.war</artifactId>
    <packaging>war</packaging>
    <dependencies>
      <dependency>
        <groupId>myproject</groupId>
        <artifactId>myproject.server</artifactId>
      </dependency>
      <!-- provided by container -->
      <dependency>
        <groupId>javax.servlet</groupId>
        <artifactId>javax.servlet-api</artifactId>
        <scope>provided</scope>
      </dependency>
    </dependencies>
</project>
```
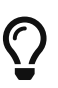

 $\Omega$  Do you want to improve this document? Have a look at the [sources](https://github.com/bsi-software/org.eclipse.scout.docs/blob/releases/7.0.x/docs/build/scout_migration/src/docs/migration-guide.adoc) on GitHub.